# Vostro 15 3000 Series

Quick Start Guide

 $\Omega$ 

Hızlı Başlangıç Kılavuzu

# 1 Connect the power adapter and turn on your computer

Güvenlik ve güncelleştirmeleri etkinleştirin تمكين الأمان والتحديثات

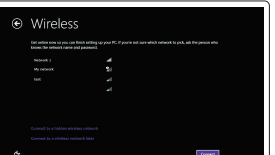

Güç adaptörünü takıp bilgisayarınızı açma قم بتوصيل مهايئ التيار وتشغيل الكمبيوتر

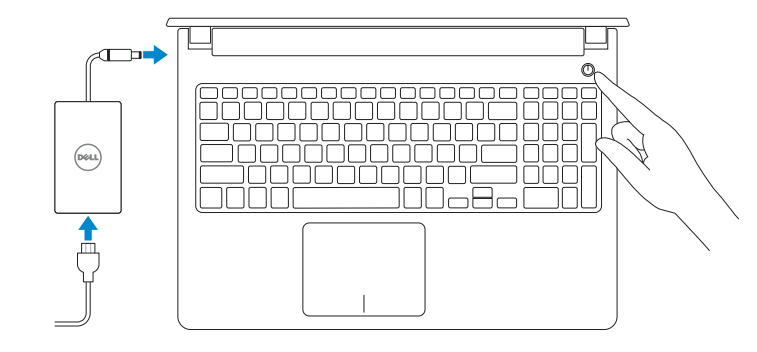

# 2 Finish Windows setup

Windows kurulumunu tamamlayın إنهاء إعداد Windows

 $\mathbb Z$  NOTE: If you are connecting to a secured wireless network, enter the password for the wireless network access when prompted.

## Enable security and updates

Connect to your network Ağınıza bağlanın التوصيل بالشبكة

NOT: Güvenli bir kablosuz ağa bağlanıyorsanız, sorulduğunda kablosuz ağ erişimi parolasını girin.

**مالحظة:** في حالة اتصالك بشبكة السلكية مؤمنة، أدخل كلمة المرور لوصول الشبكة الالسلكية عند مطالبتك.

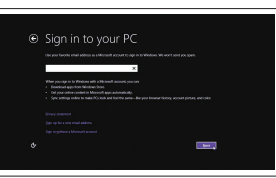

#### Sign in to your Microsoft account or create a local account

Microsoft hesabınıza oturum açın veya yerel bir hesap oluşturun قمب تسجيل الدخول إلى حساب Microsoft أو قم بإنشاء حساب محلي

#### Windows 8

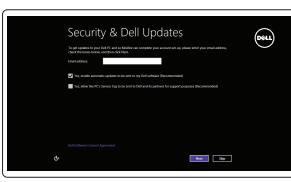

# Locate your Dell apps

Dell uygulamalarınızı bulun تحديد موقع تطبيقات Dell

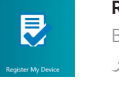

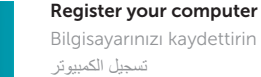

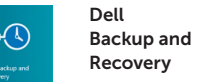

#### $\mathbb Z$  NOTE: If you are connecting to a secured wireless network, enter the password for the wireless network access when prompted.

 $\not\!\!\!\!\nearrow$ NOT: Güvenli bir kablosuz ağa bağlanıyorsanız, sorulduğunda kablosuz ağ erişimi parolasını girin.

Backup, recover, repair, or restore your computer Bilgisayarınızda yedekleme, kurtarma, onarma veya geri

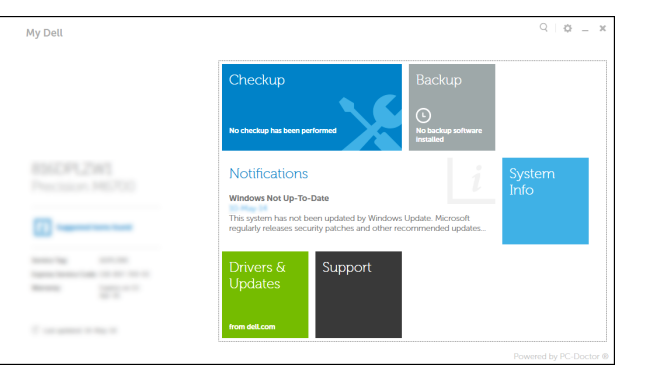

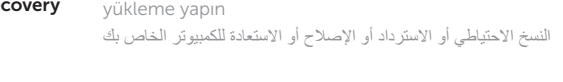

#### Check and update your computer

Bilgisayarınızı kontrol edin ve güncellemeleri yapın التحقق من الكمبيوتر الخاص بك وتحديثه

Product support and manuals Ürün desteği ve kılavuzlar دعم المنتج والدالئل

dell.com/support dell.com/support/manuals

Contact Dell Dell'e başvurun االتصال بـ Dell

dell.com/contactdell

Regulatory and safety Mevzuat ve güvenlik ممارسات األمان والممارسات التنظيمية

dell.com/regulatory\_compliance

Regulatory model Yasal model numarası الموديل التنظيمي

P52F

Regulatory type Yasal tür النوع التنظيمي

P52F001

## Computer model

Bilgisayar modeli موديل الكمبيوتر

Vostro 15-3558

Set up password for Windows Windows için parola belirleyin إعداد كلمة المرور لنظام Windows

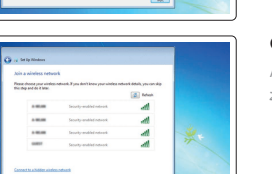

Connect to your network Ağınıza bağlanın التوصيل بالشبكة

**مالحظة:** في حالة اتصالك بشبكة السلكية مؤمنة، أدخل كلمة المرور لوصول الشبكة الالسلكية عند مطالبتك.

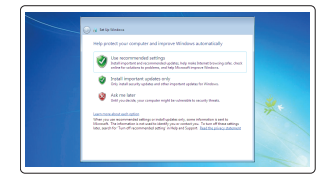

#### Protect your computer

Bilgisayarınızı koruyun حماية الكمبيوتر

#### Windows 7 Windows 8

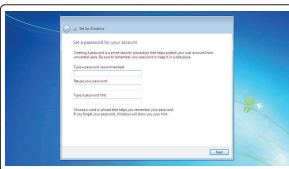

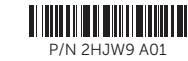

# Features الميزات | Özellikler

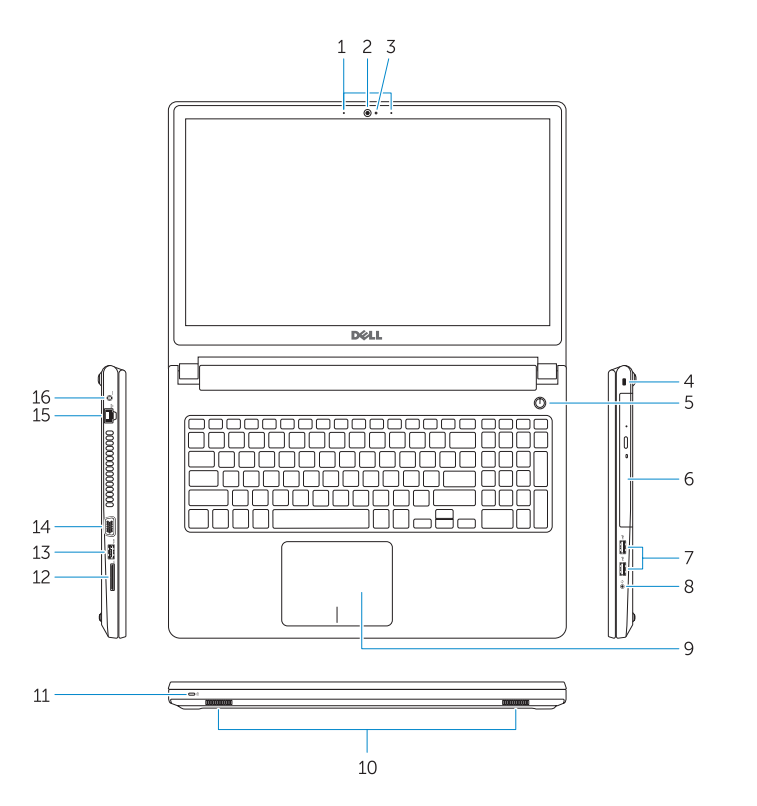

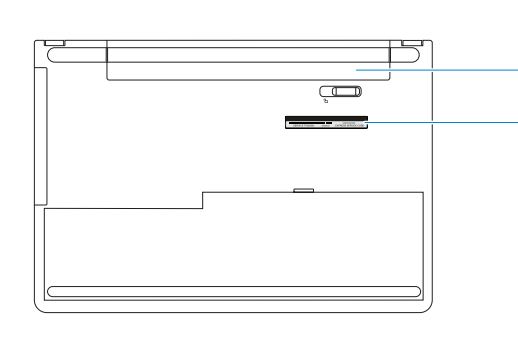

- 15. Network connector
- 16. Power connector
- 17. Battery
- 18. Service-Tag label
- 1. Microphones
- 2. Camera
- 3. Camera-status light
- 4. Security-cable slot
- 5. Power button
- 6. Optical drive
- 7. USB 2.0 connectors
- 8. Headset connector
- 9. Touchpad
- 10. Speakers
- 11. Power and battery-status light/ Hard-drive activity light
- 12. Memory-card reader
- 13. USB 3.0 connector
- 14. VGA connector
- الميكروفونات . 1
	-
- 3. مصباح حالة الكامير ا 4. فتحة كبل الأمان
- زر التيار . 5 6. محرك الأقراص الضوئية
- موصال 2.0 USB . 7
- موصل سماعة الرأس . 8
	- 9. لوحة اللمس

2. الكاميرا

- 10. مكبرات الصوت
- 1111مصباح حالة التيار والبطارية/مصباح نشاط محرك األقراص الثابتة
	- 12. قارئ بطاقة الذاكرة
	- 1313موصل 3.0 USB
	- 14. موصل VGA

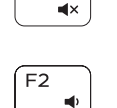

 $F4$ 

 $F6$ 

 $\overline{\phantom{0}}$ 

**IN** 

 $H =$ 

- 1. Mikrofonlar
- 2. Kamera
- 3. Kamera durum ışığı
- 4. Güvenlik kablosu yuvası
- 5. Güç düğmesi
- 6. Optik sürücü
- 7. USB 2.0 konektörleri
- 8. Kulaklıklı mikrofon konnektörü
- 9. Dokunmatik yüzey
- 10. Hoparlörler
- etkinlik ışığı
- 
- 13. USB 3.0 konektör
- 14. VGA konnektörü

 $F1$ Sesi kapat كتم الصوت

## 15. Ağ konektörü 16. Güç konektörü

- 17. Pil
- 18. Servis Etiketi

- 
- 
- 
- 
- 
- 
- 11. Güç ve pil durum ışığı/Sabit sürücü
- 12. Bellek kartı okuyucu
- 
- 

# 15. موصل الشبكة

16. موصل التيار 17. البطارية

> $F8$ Harici ekrana geçiş yap التبديل إلى الشاشة الخارجية

#### Turn off/on wireless  $\sqrt{PrtScr}$

1818ملصق رمز الخدمة

Shortcut keys

Kısayol tuşları مفاتيح االختصار

Mute audio

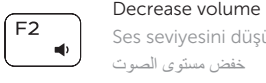

## Ses seviyesini düşür خفض مستوى الصوت

## Increase volume

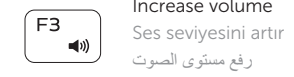

## رفع مستوى الصوت Play previous track/chapter

Önceki parçayı/bölümü oynat تشغيل المسار/الفصل السابق

# Play/Pause

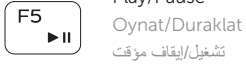

# تشغيل/إيقاف مؤقت

## Play next track/chapter

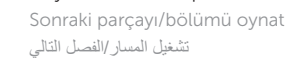

# Switch to external display

## Open Search

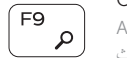

#### Aramayı aç فتح البحث

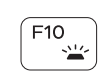

# Toggle keyboard backlight (optional)

Klavye ışığını değiştir (isteğe bağlı) تبديل اإلضاءة الخلفية للوحة المفاتيح )اختياري(

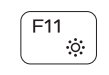

### Decrease brightness

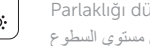

### Parlaklığı düşür تخفيض مستوي السطوع

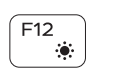

**Fn** 

# Increase brightness

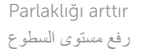

Kablosuz özelliğini aç/kapa تشغيل/إيقاف تشغيل االتصال الالسلكي

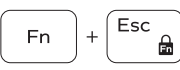

# Toggle Fn-key lock Fn tuş kilidini değiştir

تبديل قفل مفتاح Fn

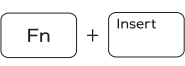

 $H$ 

### Put the computer to sleep Bilgisayarı uykuya al

إدخال الكمبيوتر في حالة السكون

#### Toggle between power and battery-status light/hard-drive activity light

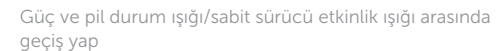

التبديل بين مصباح التشغيل وحالة البطارية/مصباح نشاط محرك األقراص الثابتة

### NOTE: For more information, see *Owner's Manual* at dell.com/support .

NOT: Daha fazla bilgi için bkz. *Kullanım Kılavuzu*, dell.com/support .

**مالحظة:** لمزيد من المعلومات، انظر دليل المالك على العنوان **support/com.dell**.

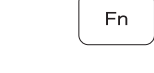

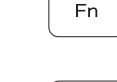

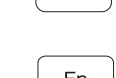

- Fn

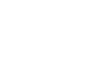

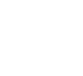

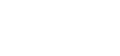

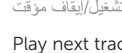

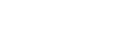

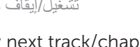